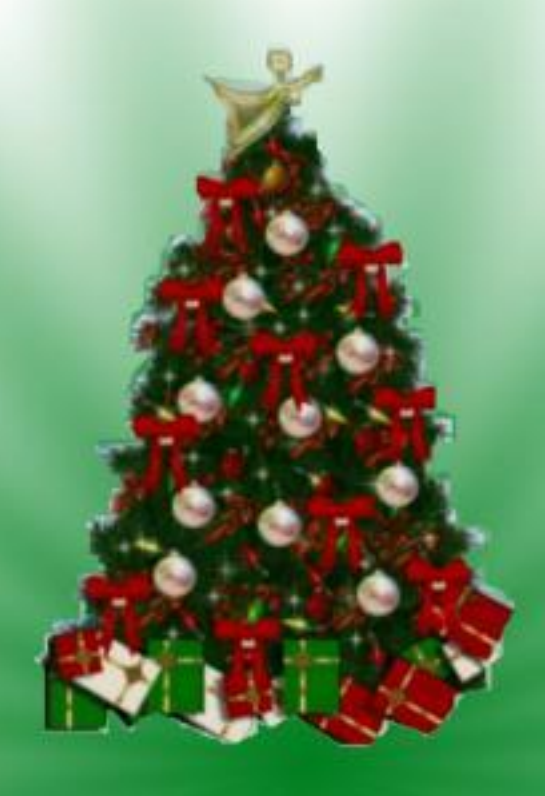

## **Возможности текстового процессора WORD**

#### **TECT**

#### 1. WORD - 310...

- 」 А) текстовый процессор.
- Б) Текстовый редактор
- В) Программа, предназначенная для редактирования текстового документа.
- Какого способа выравнивания нет в WORD.
- А) выравнивание по левому краю
- Б) выравнивание по правому краю
- В) выравнивание по высоте

#### 3. Как удалить фрагмент текста?

- А) установить курсор в нужное место текста и нажать клавишу ENTER
- Б) выделить фрагмент текста и нажать клавишу DELETE
- В) выделить фрагмент текста и нажать клавишу losert.

#### 4. Форматирование шрифта это...

- А) процесс оформления символа
- Б) процесс оформления страницы
- В) изменение параметров введенных символов

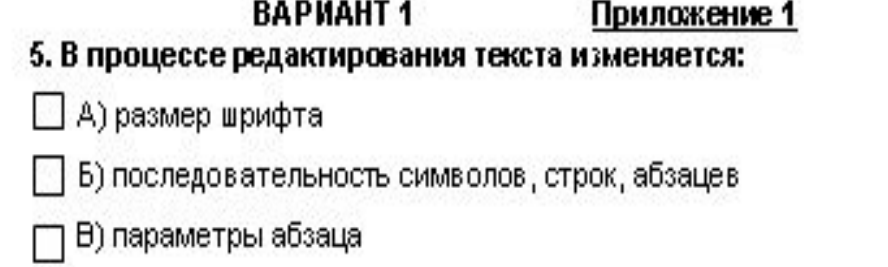

#### 6. Что является основным структурным элементом таблицы:

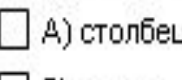

Б) строка

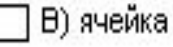

#### 7. Абзацем в текстовом процессоре является...

А) фрагмент текста, заканчивающийся нажатием клавиши **ENTER** 

- Б) строка символов
- В) выделенный фрагмент документа

#### 8. Как можно изменить размер рисунка?

- А) только с помощью мыши
- Б) с помощью мыши или диалогового окна
- В) только с помощью диалогового окна

#### Количество правильных ответов

Оценка

#### **TECT**

#### 1. В текстовом процессоре выполнение операции

#### Копирование становится возможным после:

- А) сохранения файла
- Б) установки курсора в определенное положение
- В) выделения фрагмента текста

#### 2. Форматирование текста - это...

- А) исправление текста при подготовке к печати
- Б) изменение параметров введенных символов
- В) процесс оформления страницы, абзаца, строки, символа

#### 3. Минимальным объектом, используемым в текстовом

#### редакторе, является:

- А) слово
- Б) пиксель
- В) абзац
	- Г) символ
- 4. Чтобы сохранить текстовый документ в определённом

#### формате, необходимо задать:

- А) размер шрифта
- Б) тип файла
- В) параметры абзаца.

#### ВАРИАНТ 2

5. Как можно изменить размер рисунка? А) с помощью мыши или диалогового окна Б) только с помощью мыши В) только с помощью диалогового окна А) Текстовый редактор Б) текстовый процессор

#### 6. WORD-310...

- 
- 
- В) Программа, предназначенная для редактирования

текстового документа

#### 7. Может ли заголовок располагаться в конце страницы?

- А) да
- Б) иногда
- $B)$  нет

#### 8. Какие символы используются для печати римских цифр?

- А) прописные латинские буквы
- Б) прописные русские буквы
- В) цифры

#### Количество правильных ответов

Оценка

**ВАРИАНТ 1 1. А 2. В 3. Б 4. В 5. Б 6. В 7. А 8. Б**

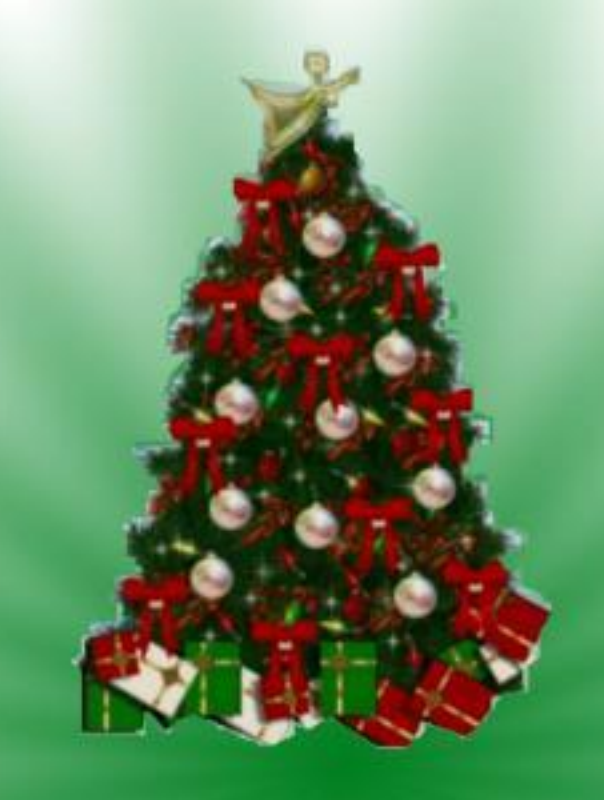

Количество правильных ответов:

**1. В 2. В 3. Г 4. Б 5. А 6. Б 7. В 8. А**

**ВАРИАНТ 2**

- 7 8 оценка «5»
- 5 6 оценка «4»
- 4 оценка «3»
- < 4 оценка «неудовлетворительно»

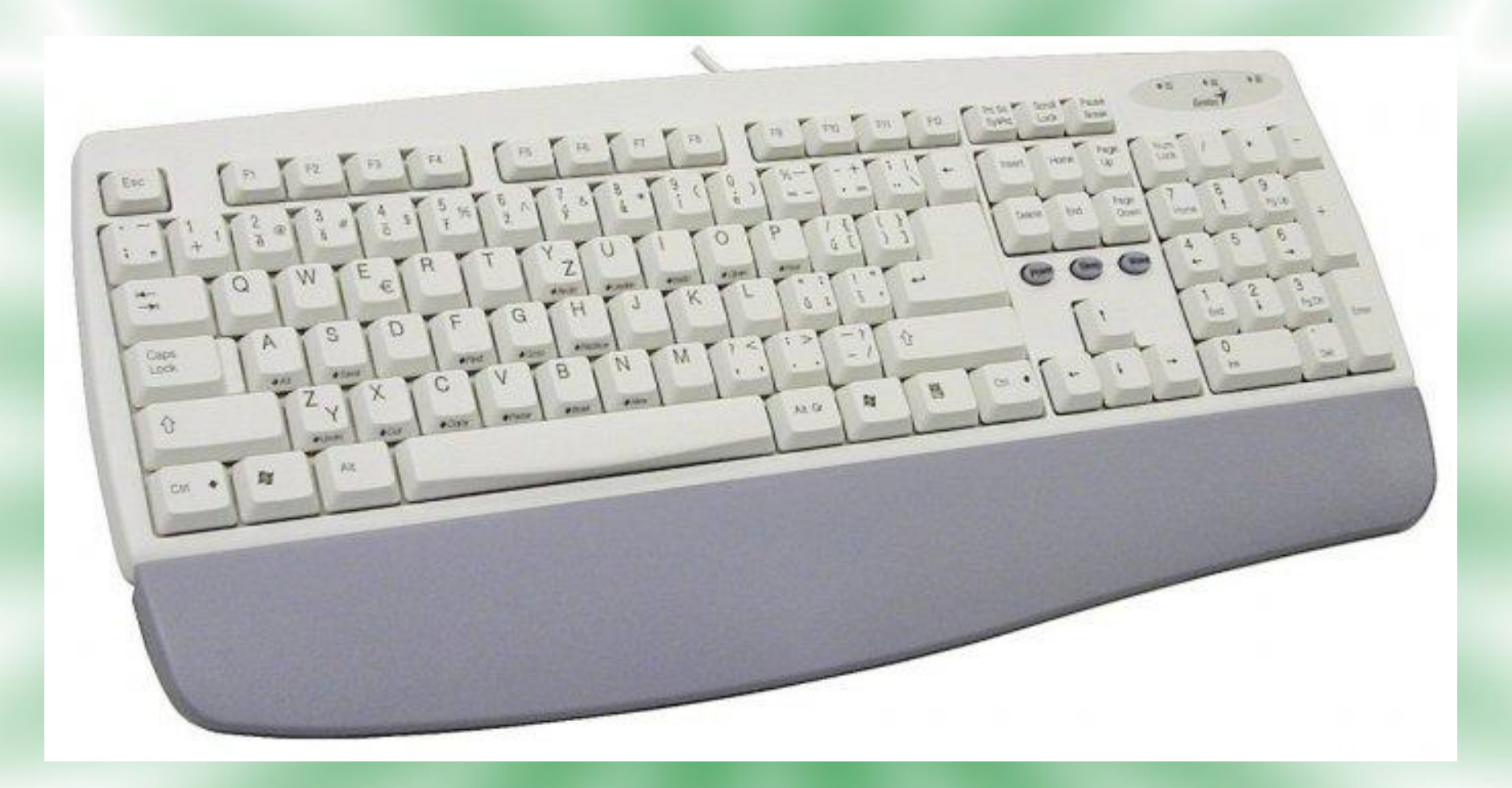

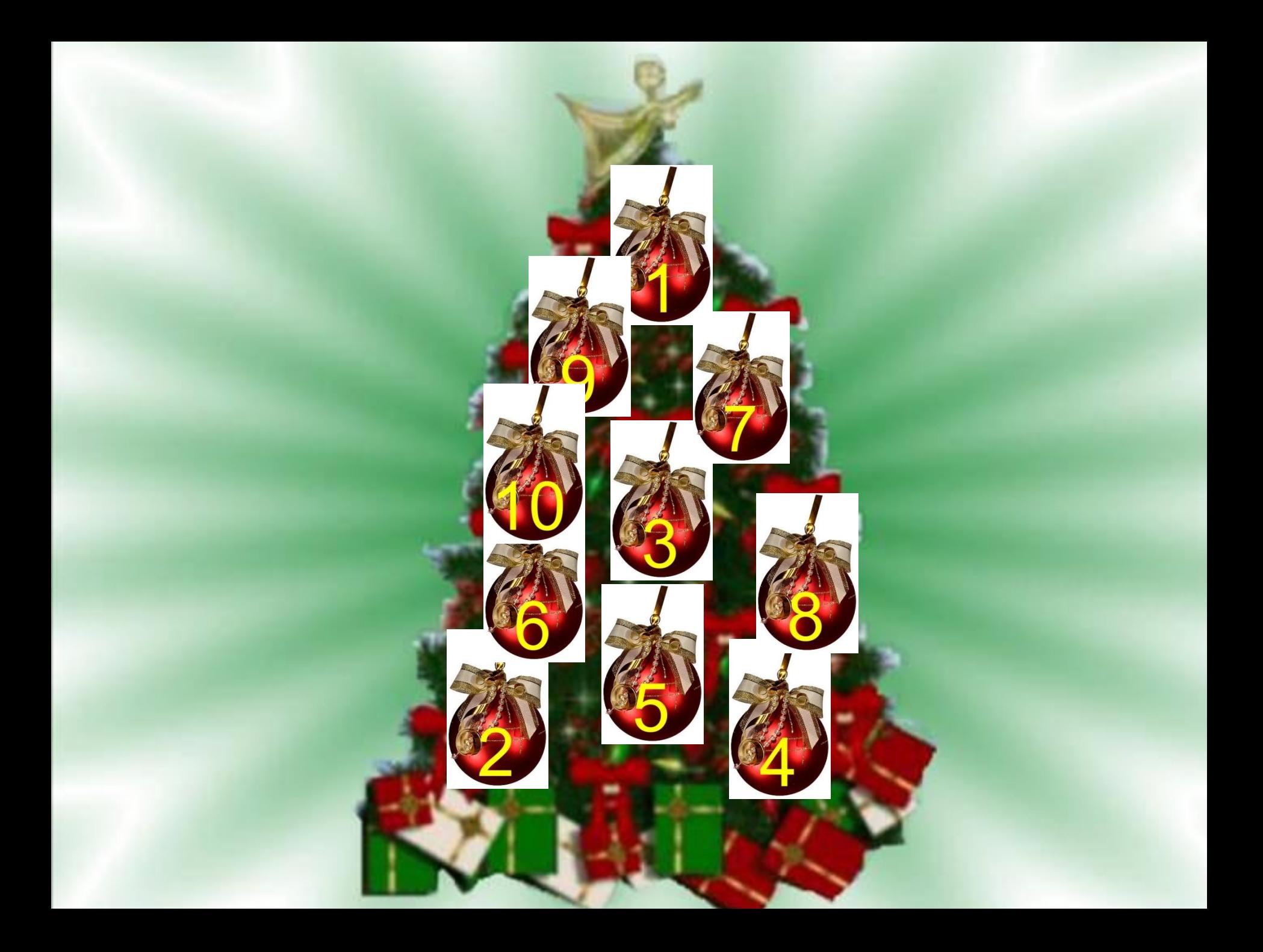

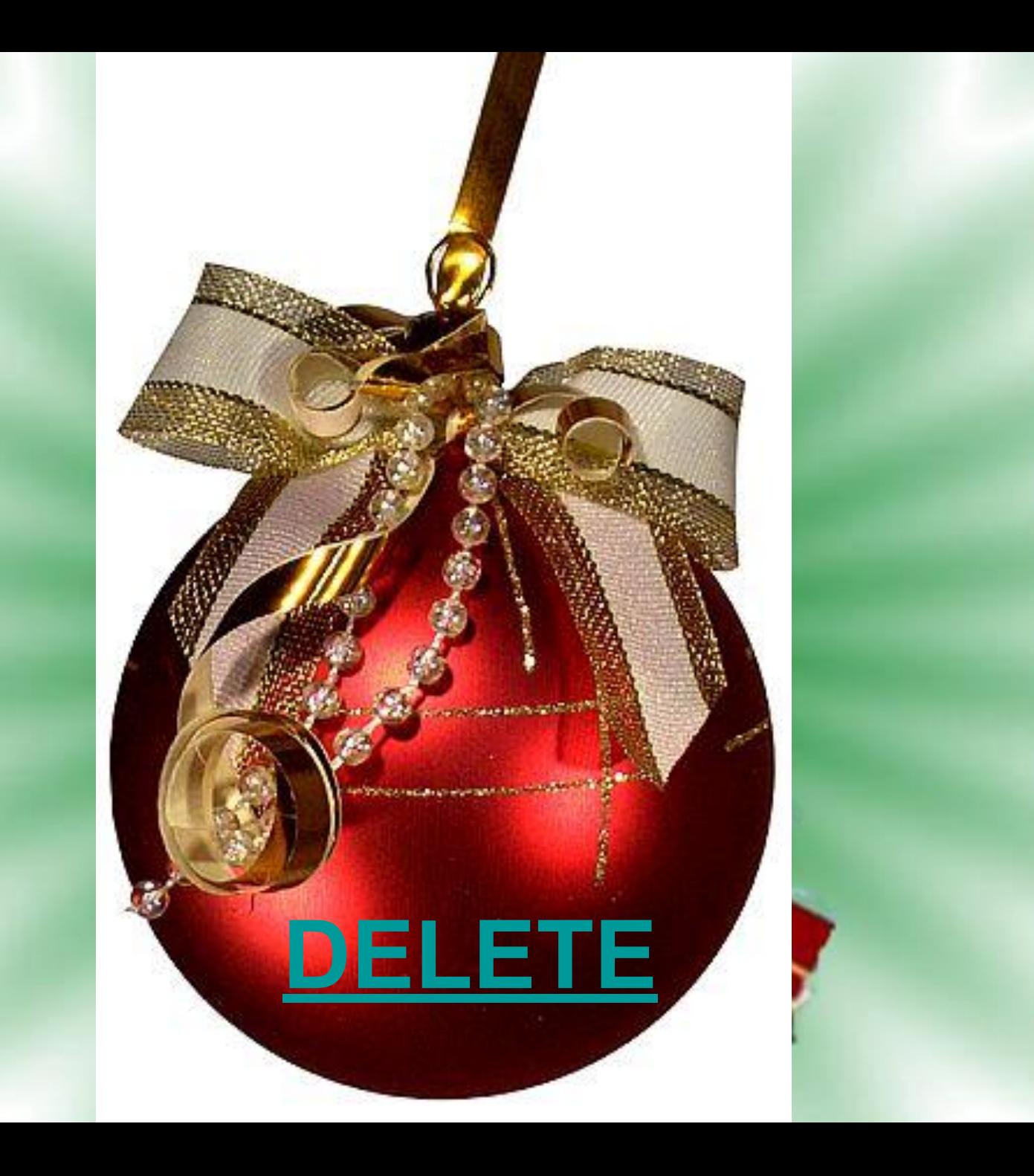

## УДАЛЯЕТ СИМВОЛ, СТОЯЩИЙ СПРАВА ОТ КУРСОРА

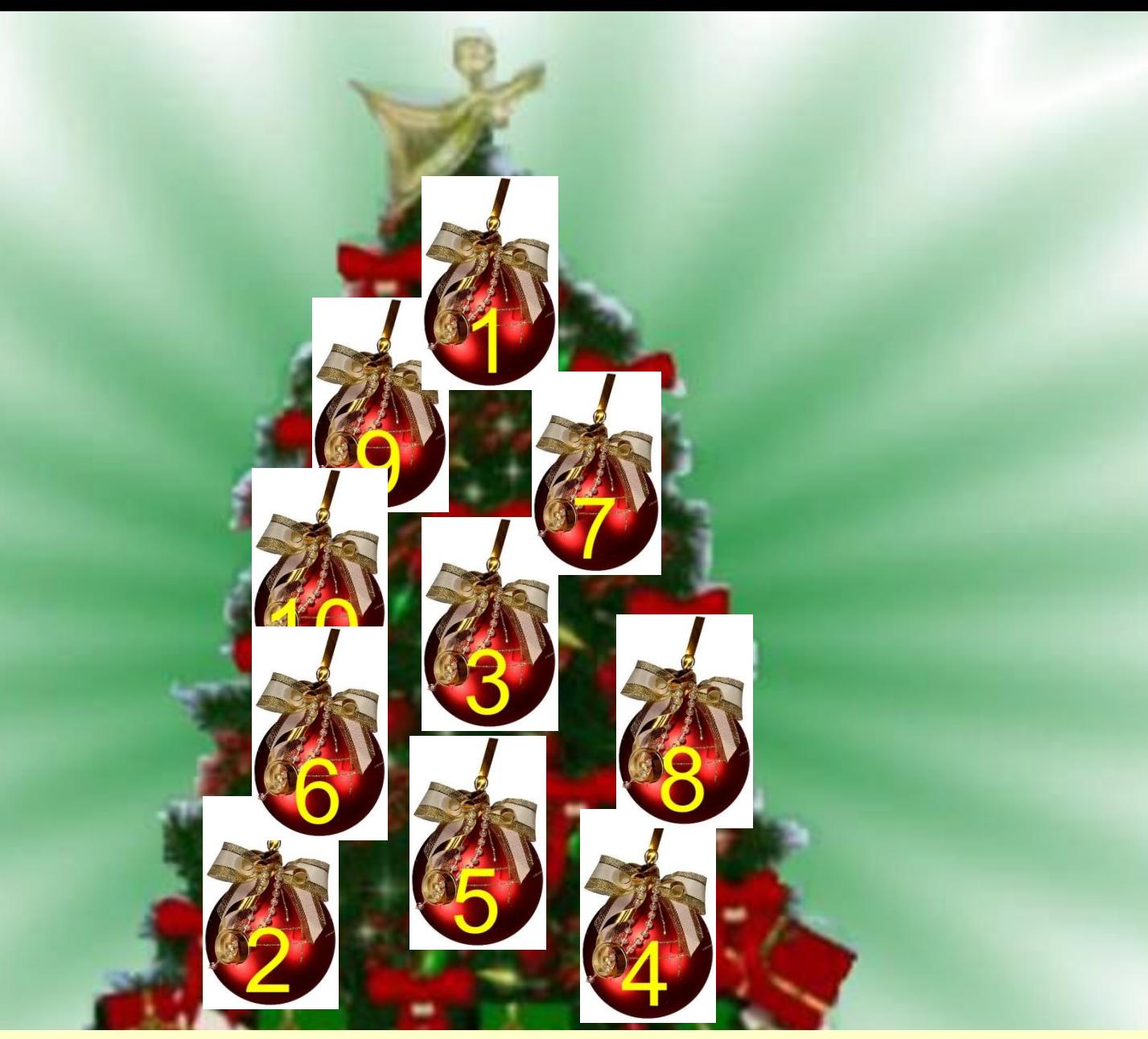

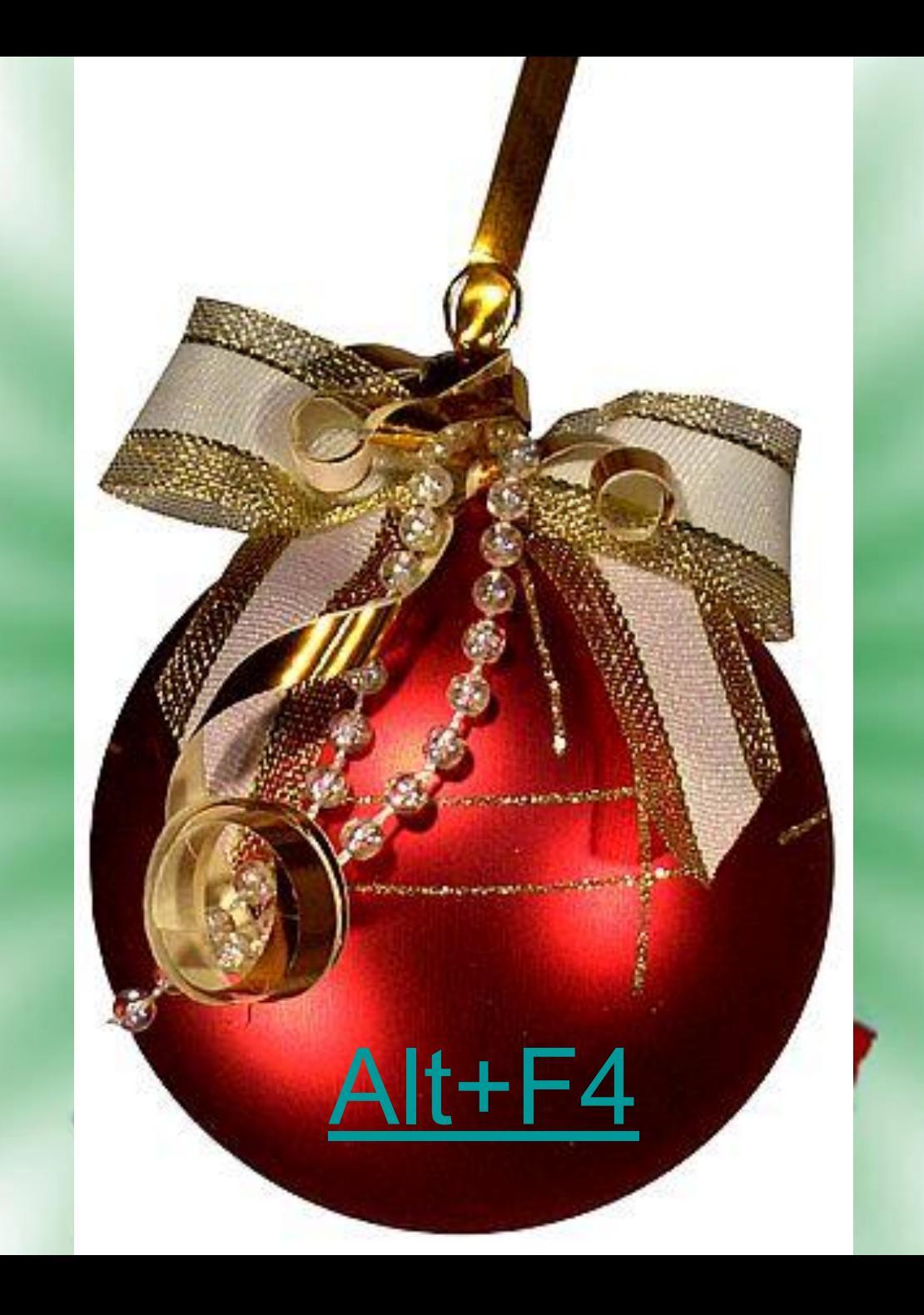

## ЗАКРЫВАЕТ ТЕКУЩЕЕ (АКТИВНОЕ) ОКНО

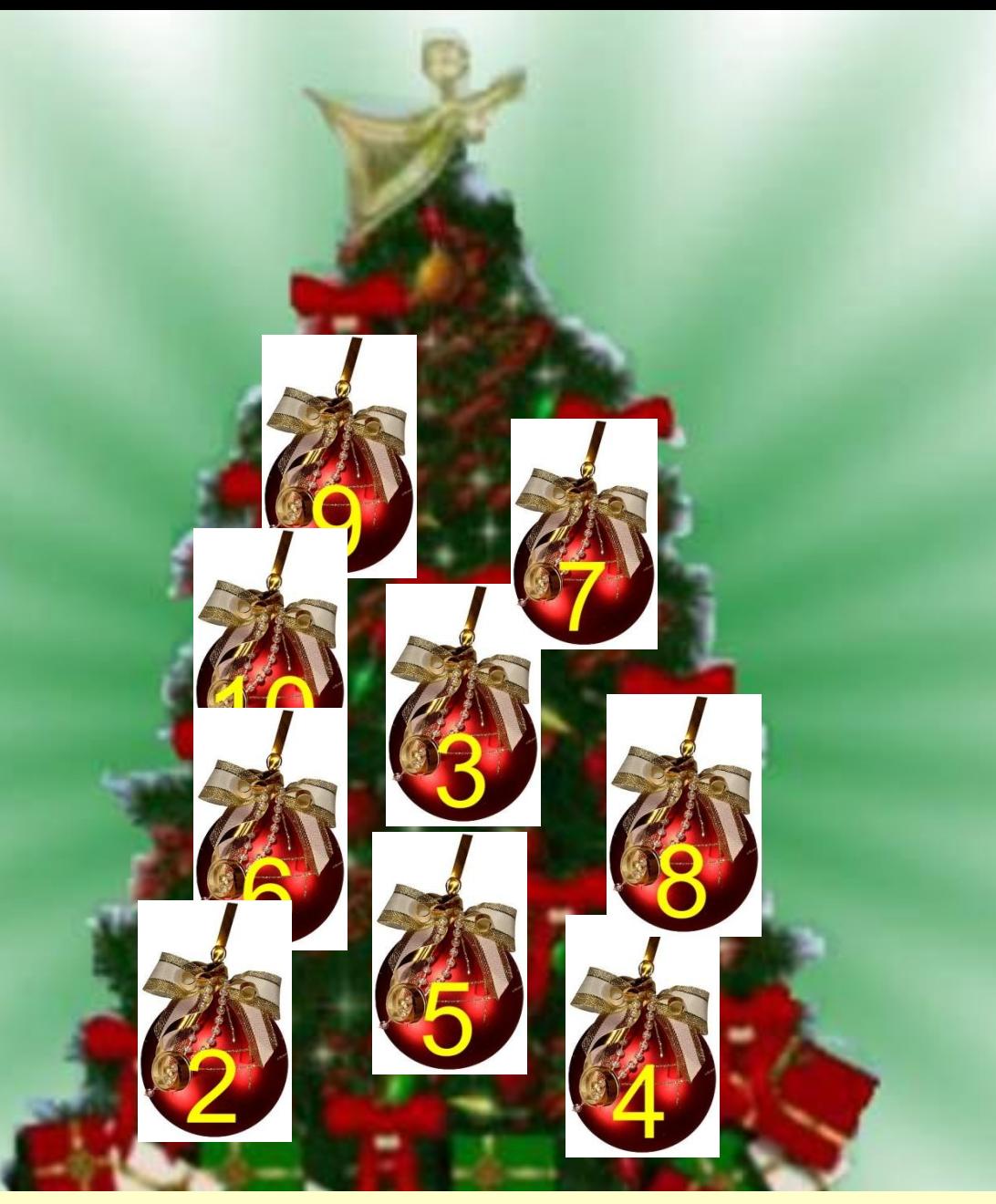

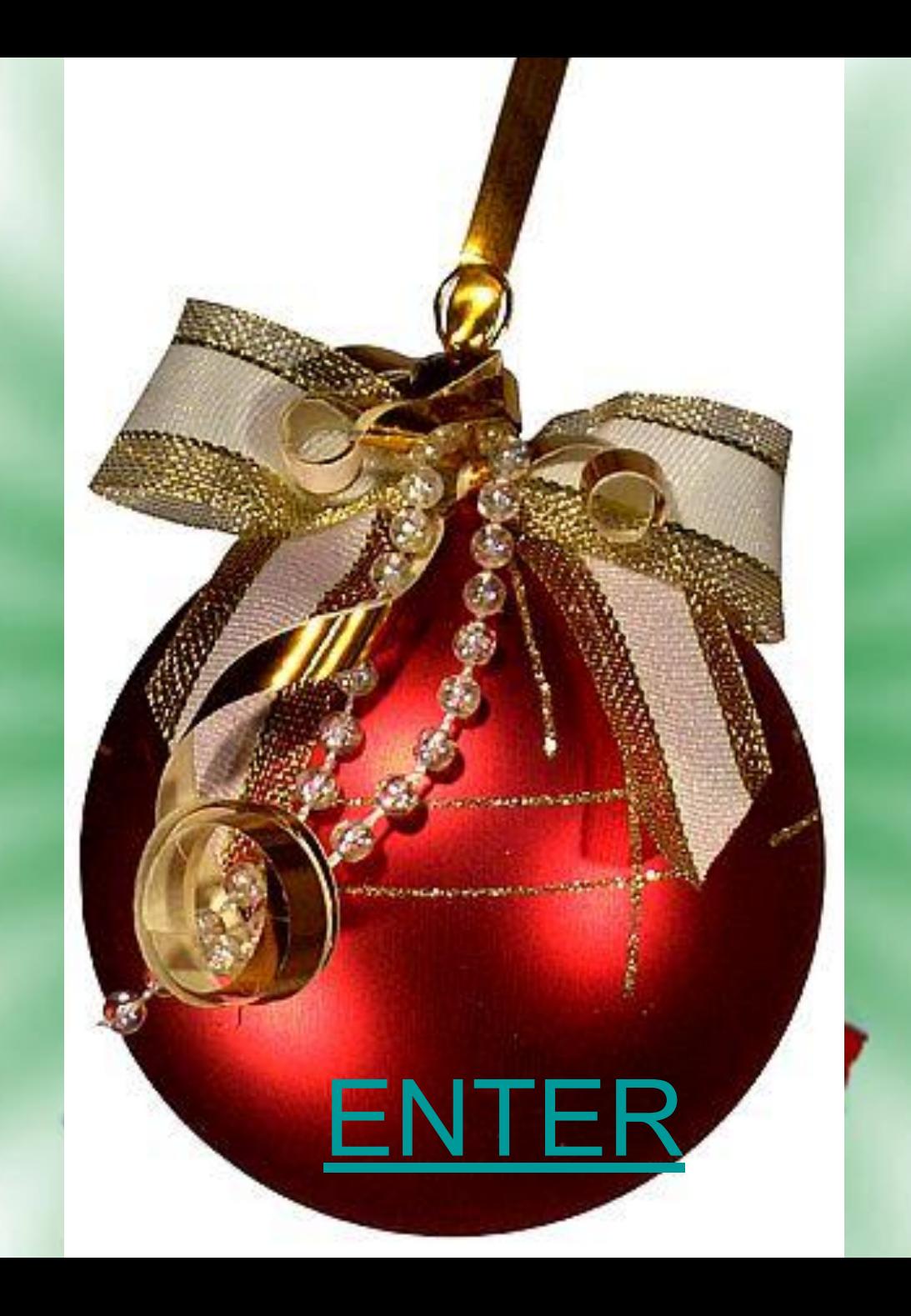

## **ПЕРЕВОДИТ КУРСОР НА НОВУЮ СТРОКУ**

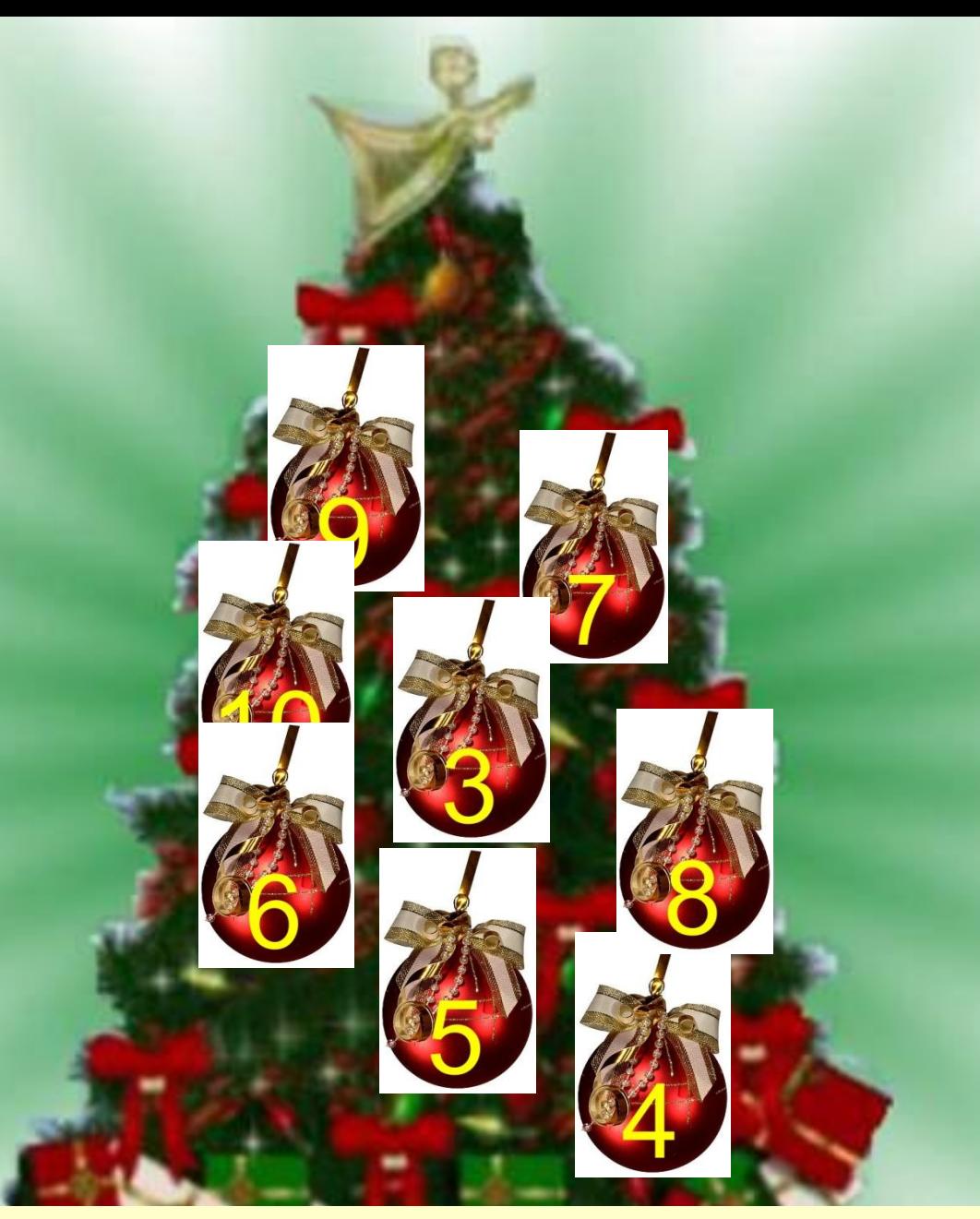

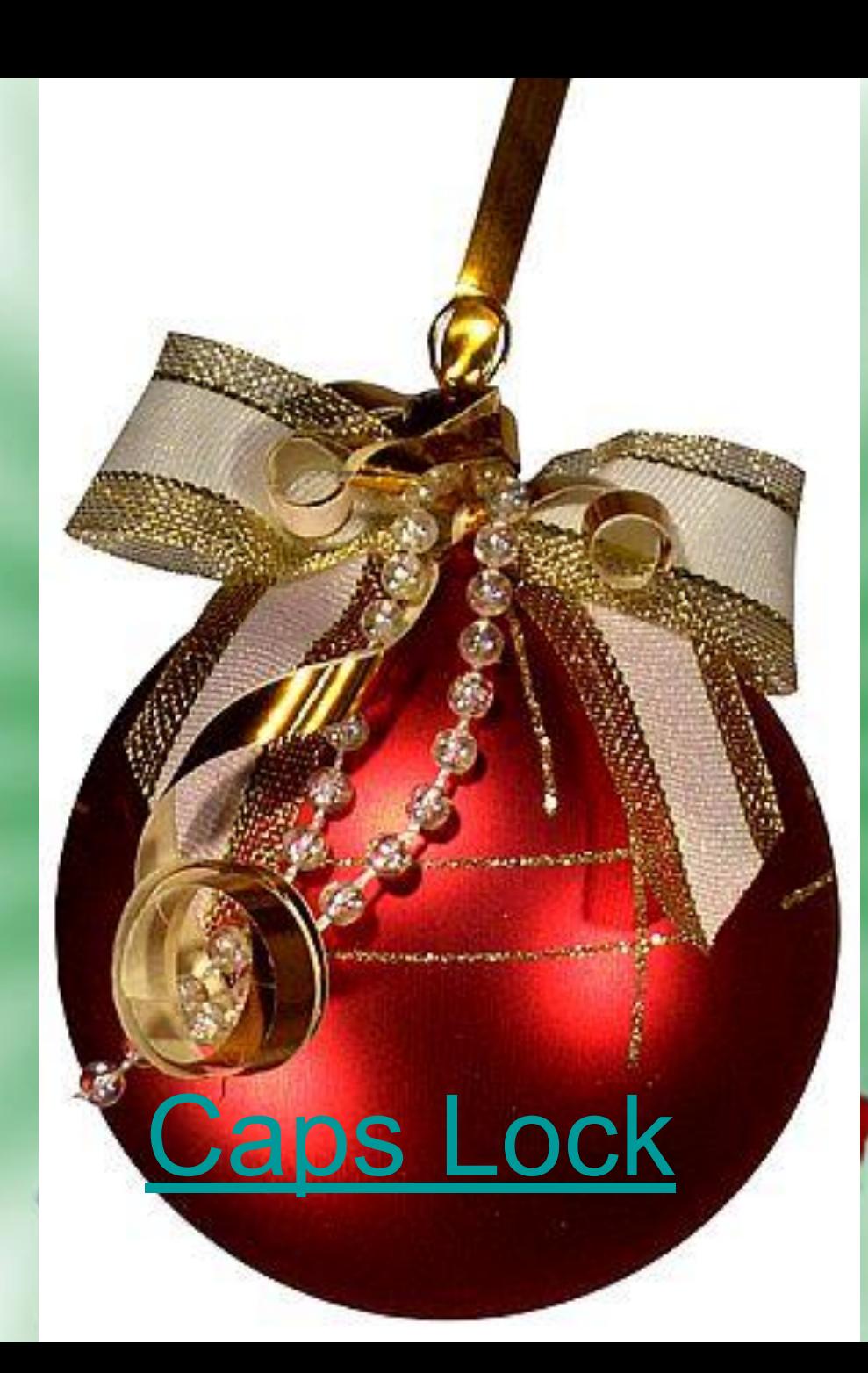

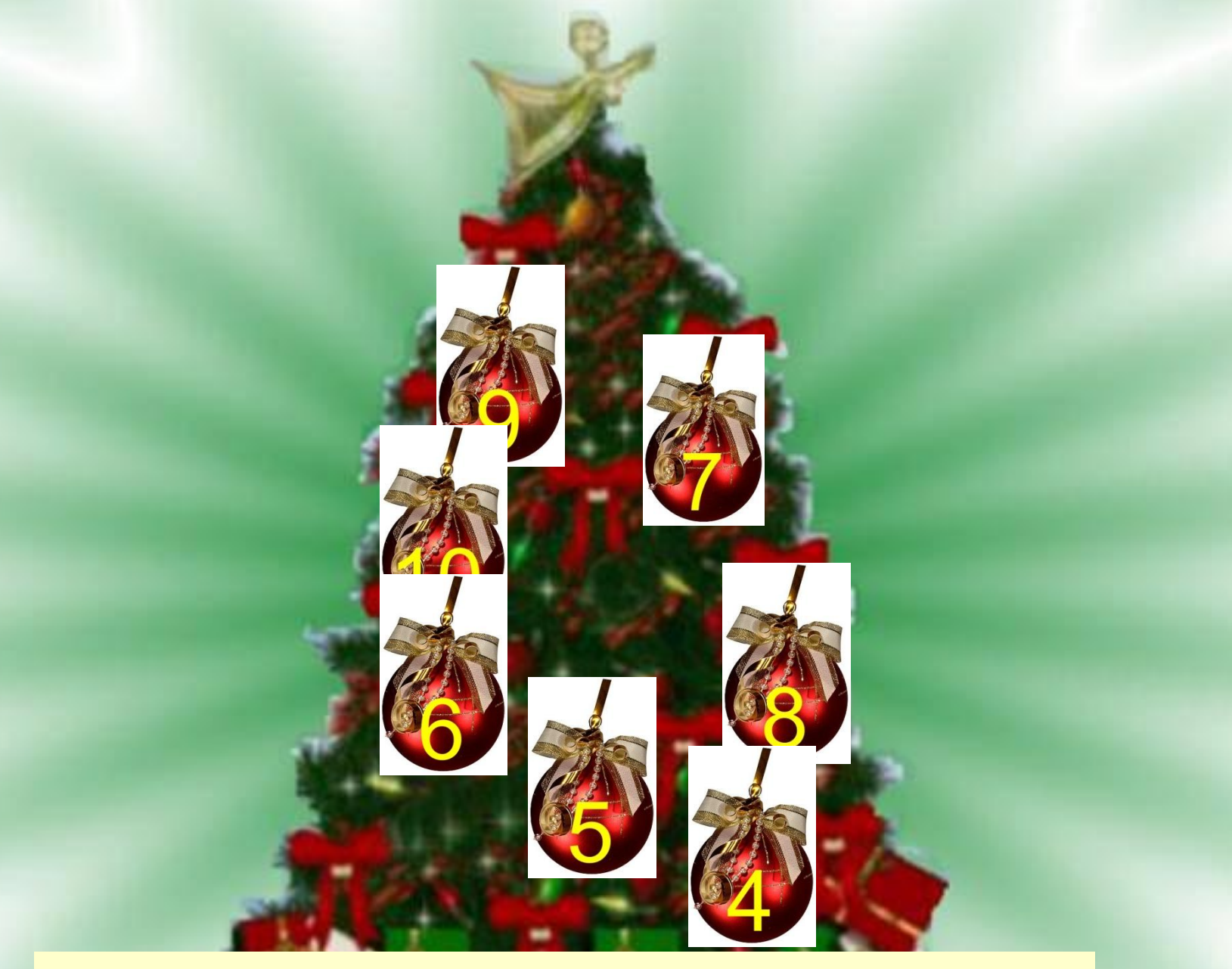

### ВКЛЮЧАЕТ / ОТКЛЮЧАЕТ РЕЖИМ ВВОДА ПРОПИСНЫХ БУКВ

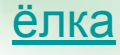

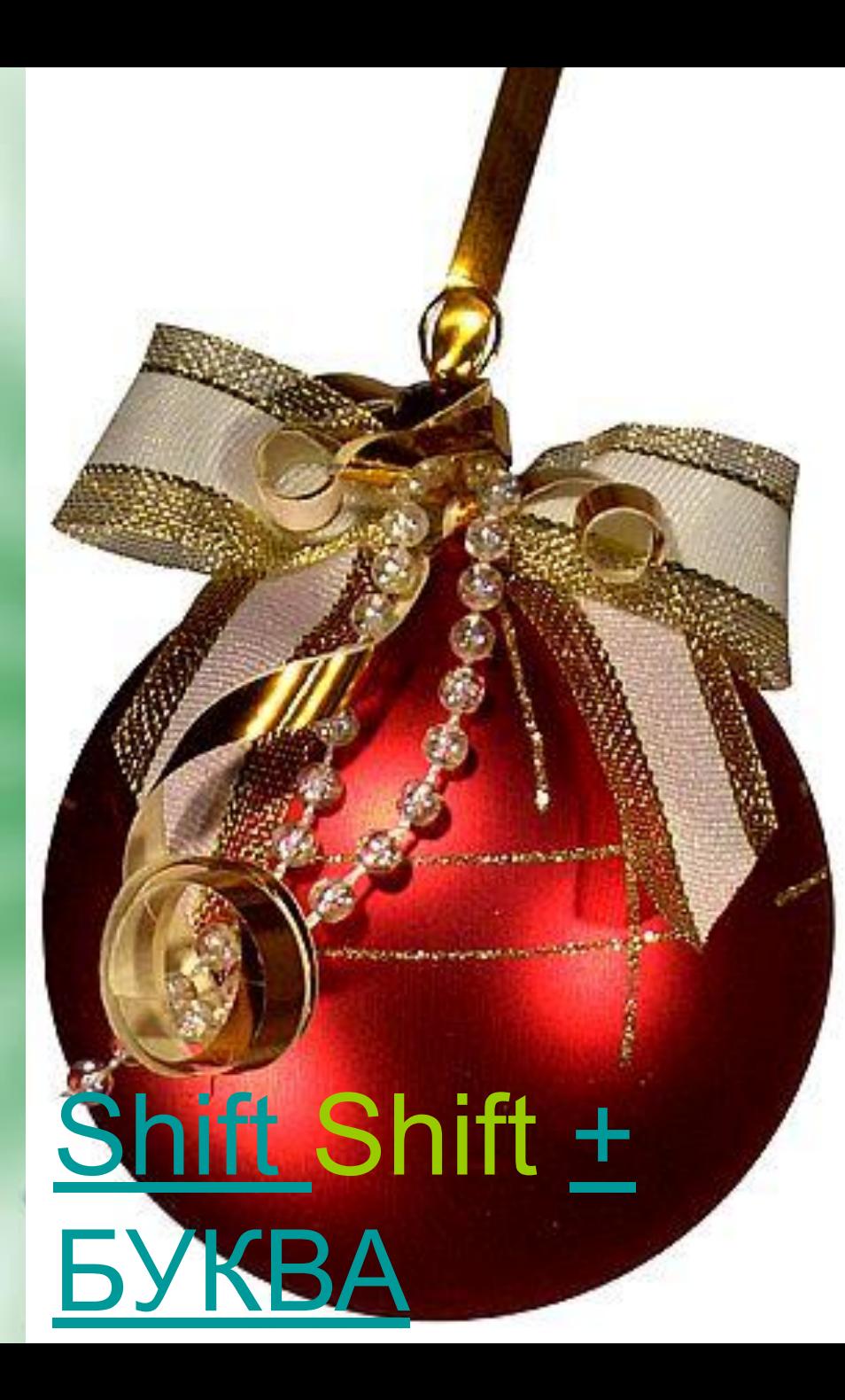

## **ВВОДИТ ПРОПИСНУЮ БУКВУ**

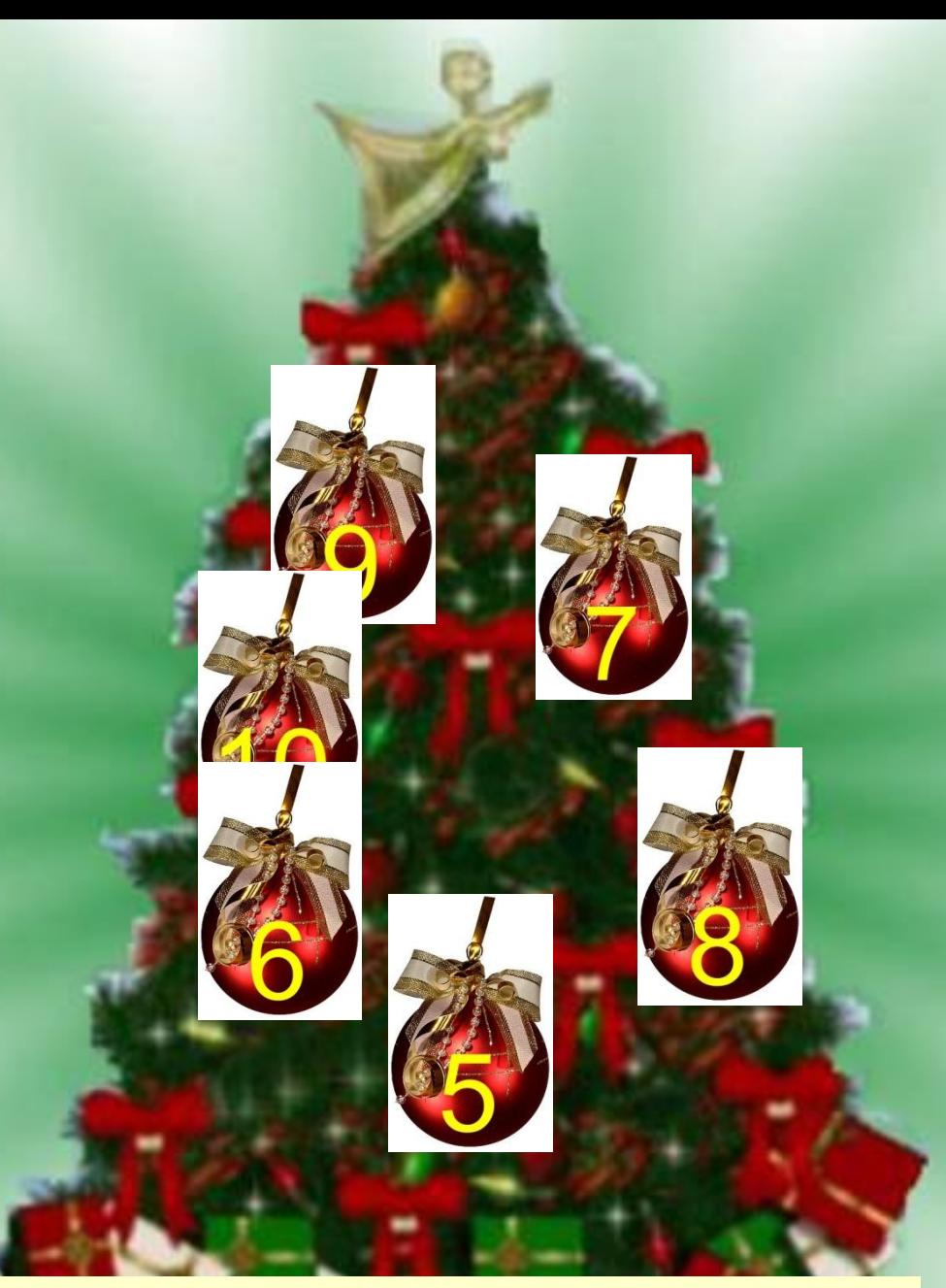

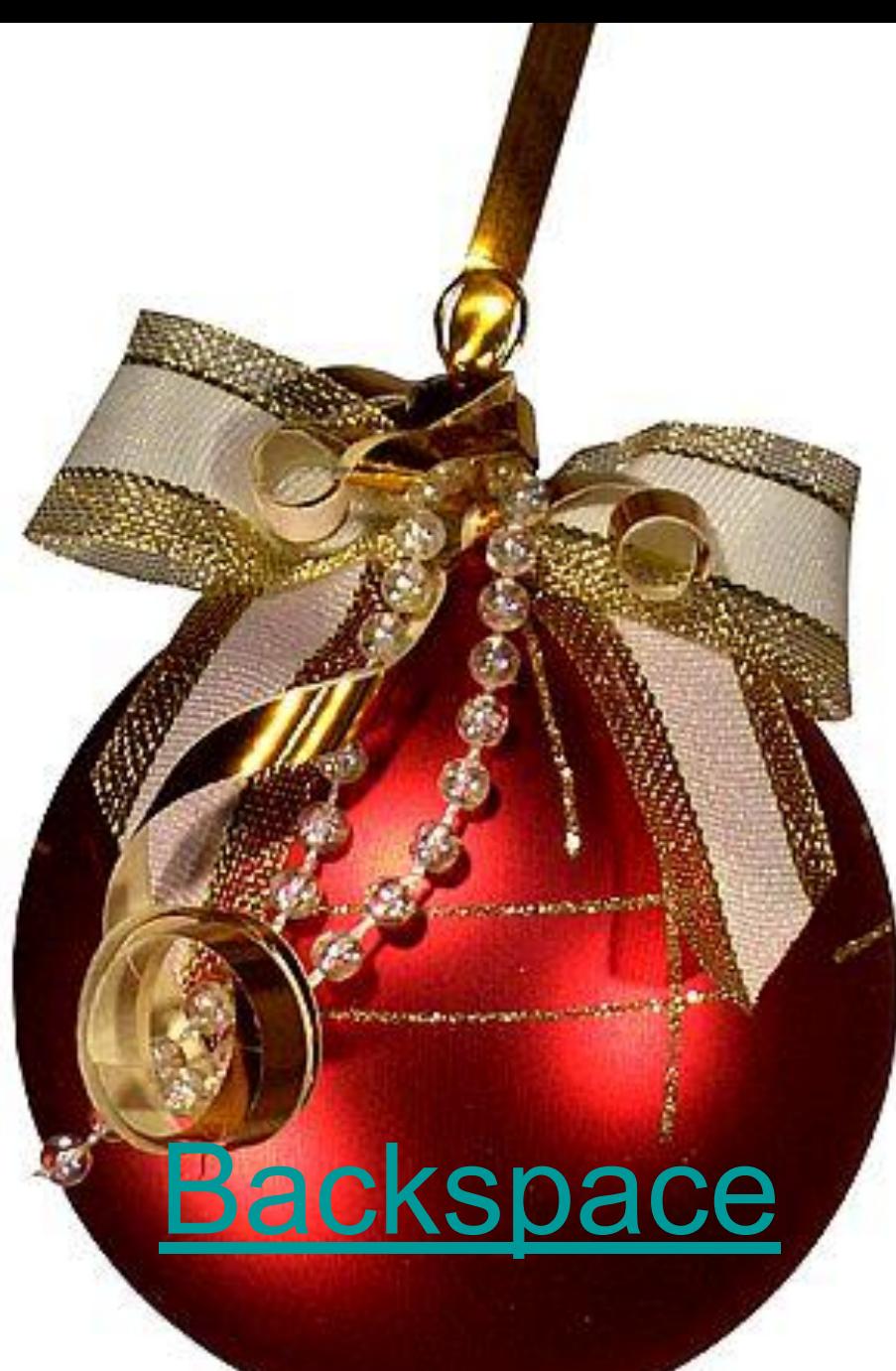

# УДАЛЯЕТ СИМВОЛ, СТОЯЩИЙ СЛЕВА ОТ КУРСОРА

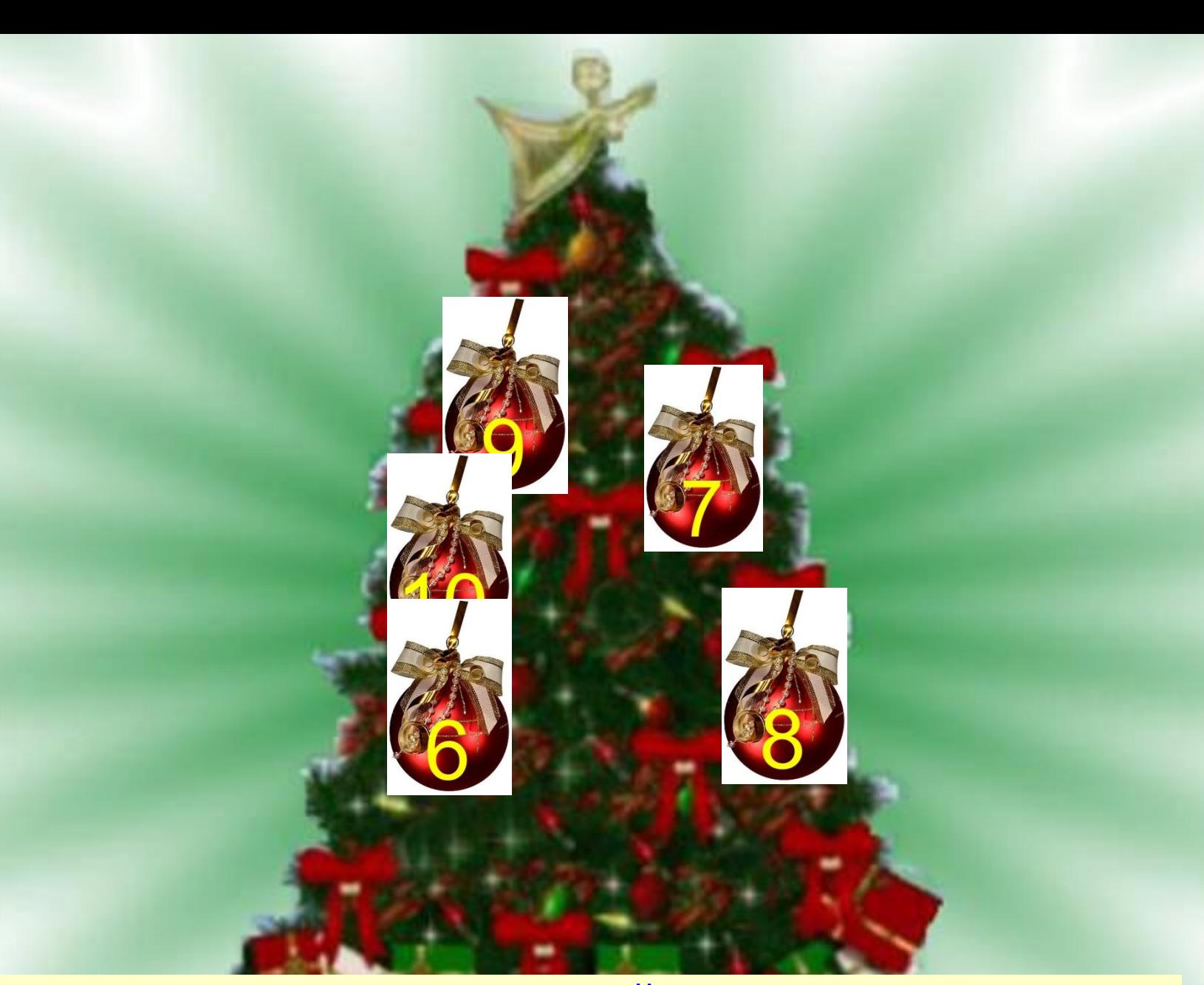

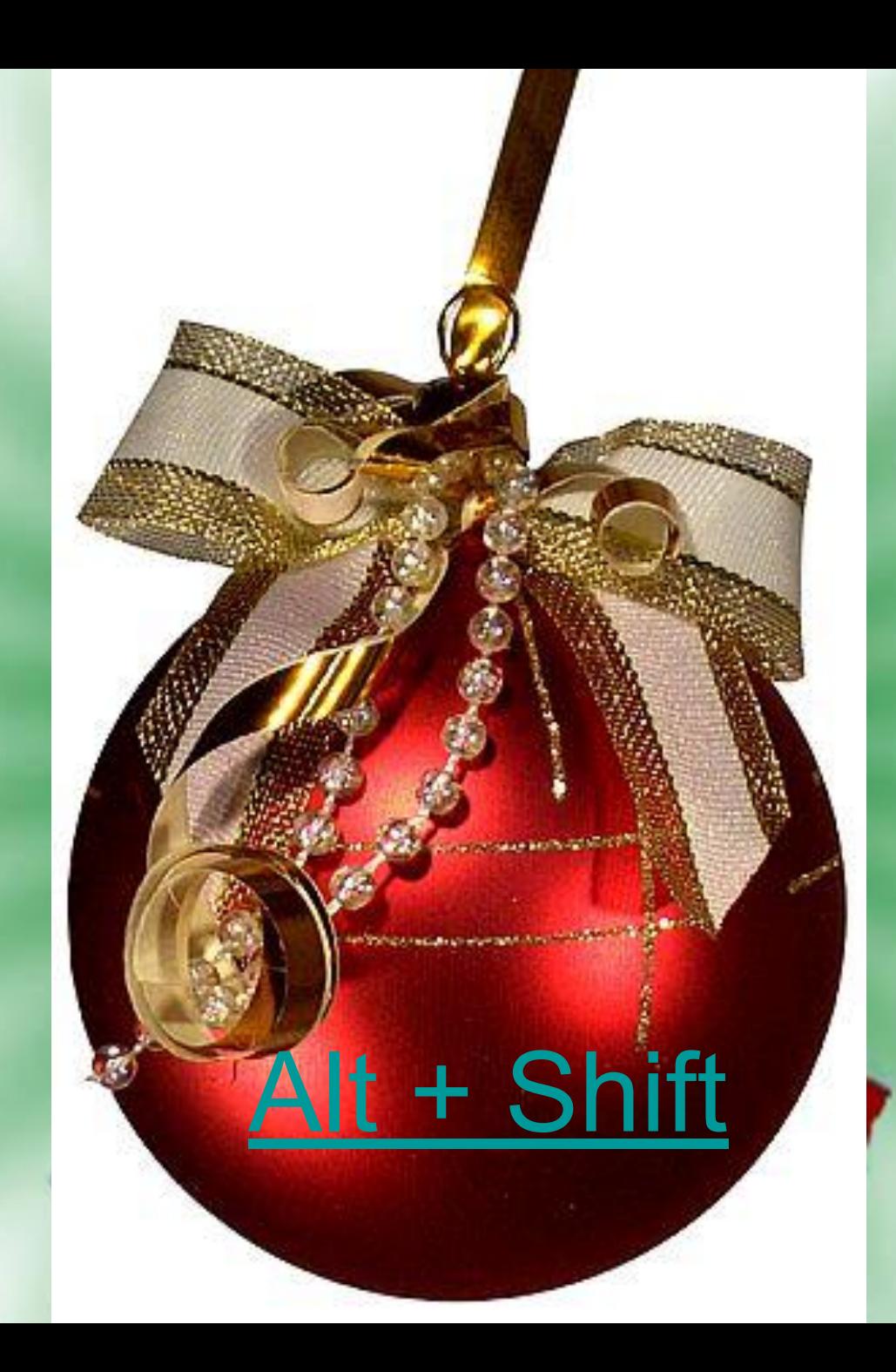

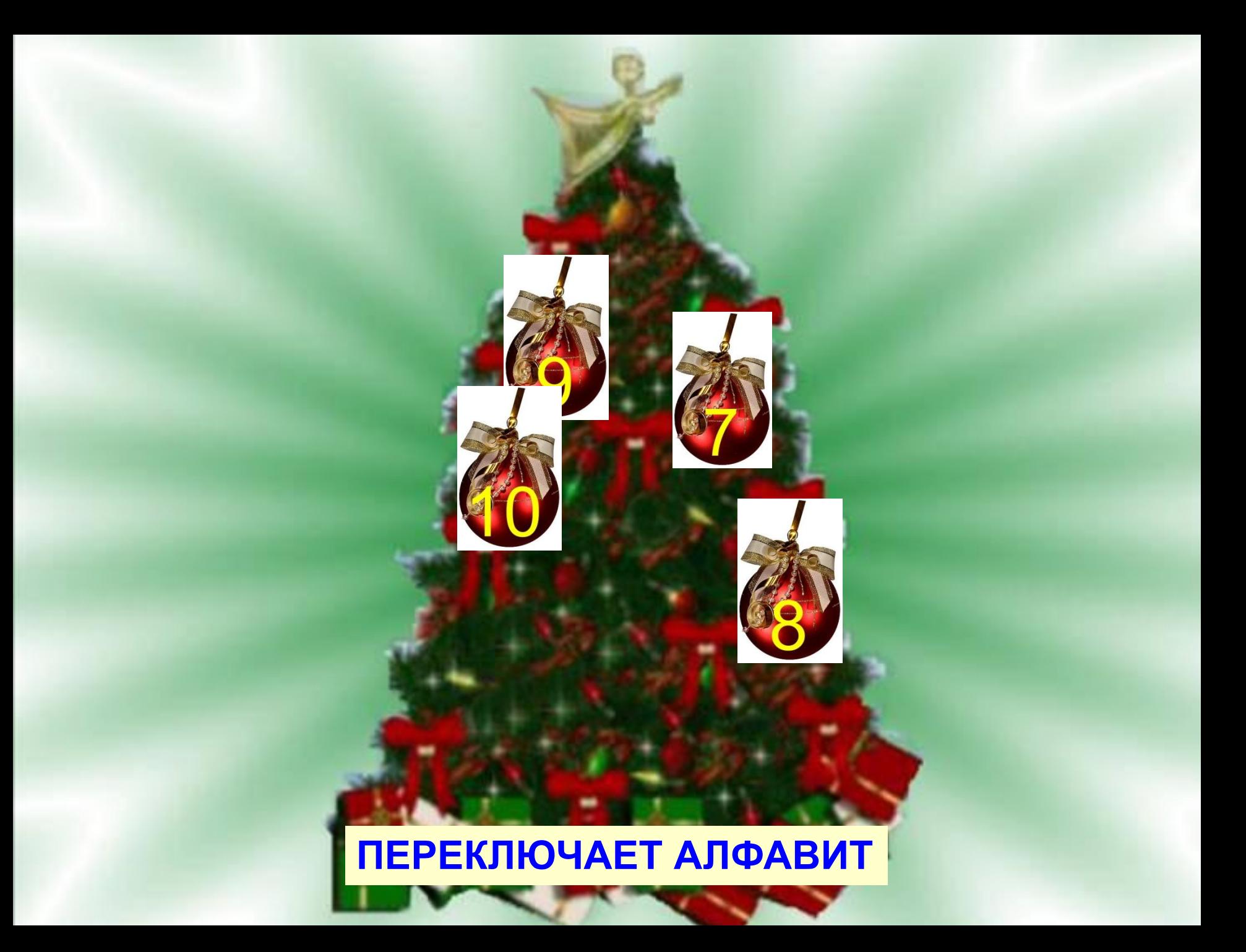

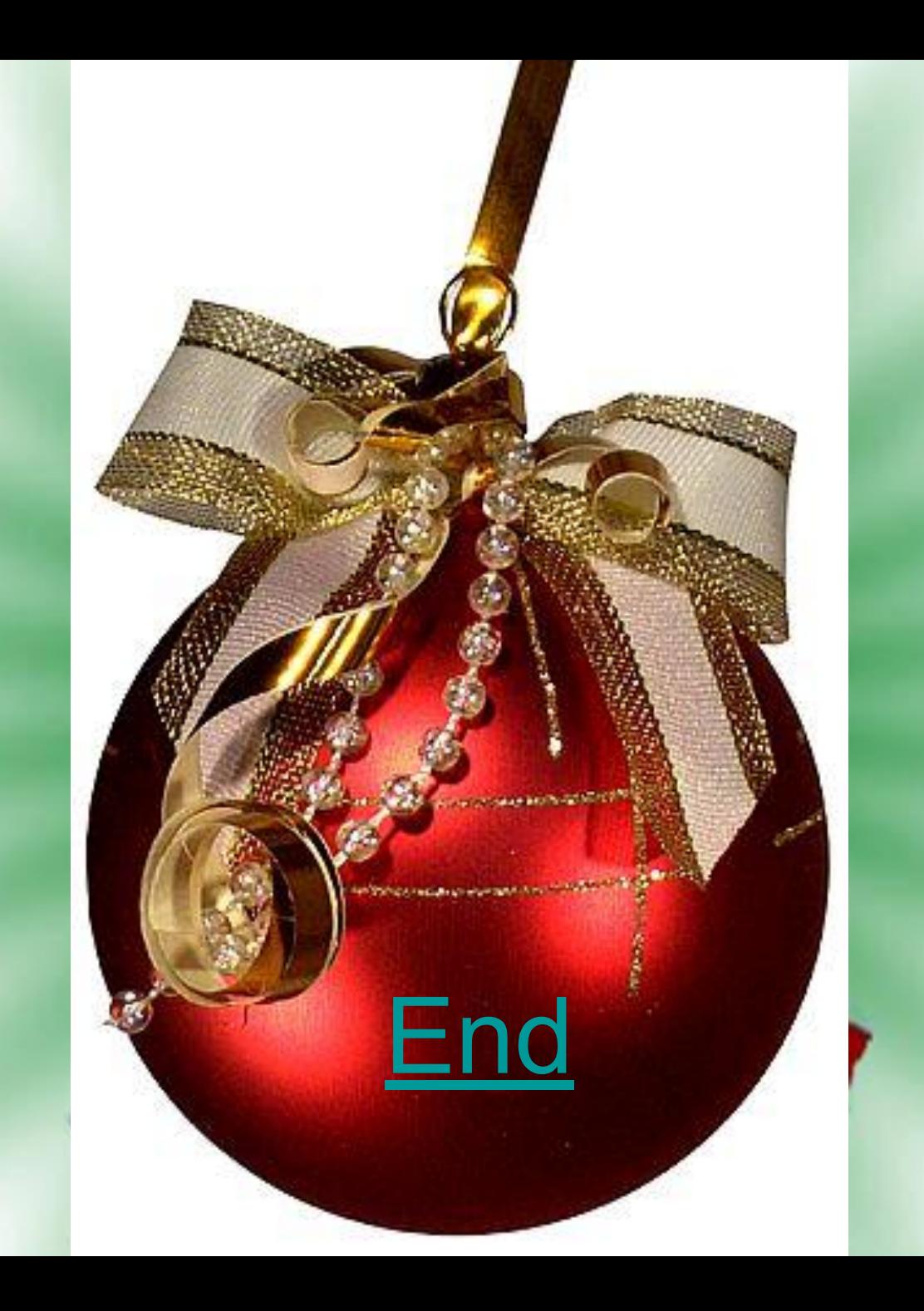

# ПЕРЕМЕЩАЕТ КУРСОР В КОНЕЦ СТРОКИ

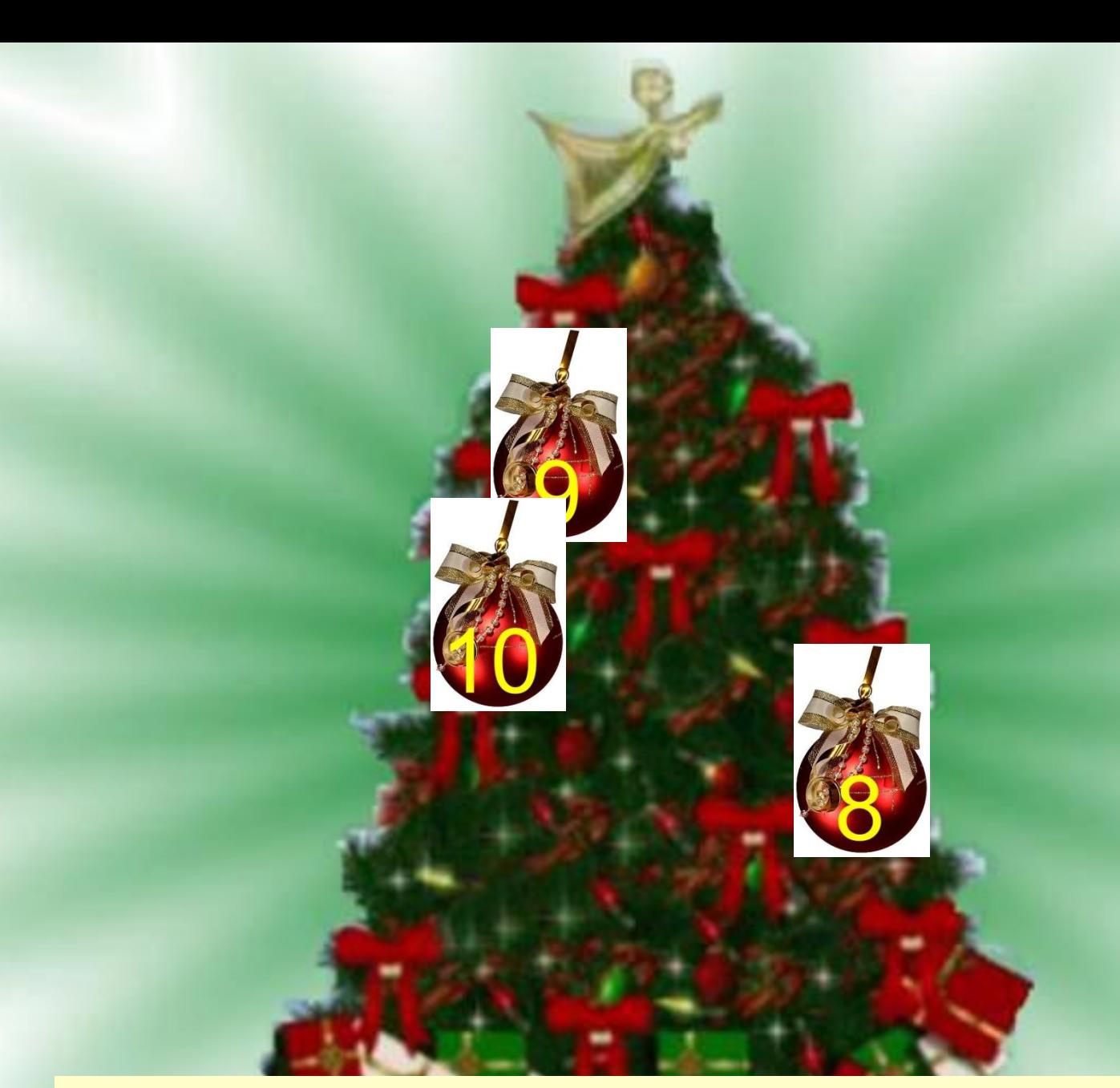

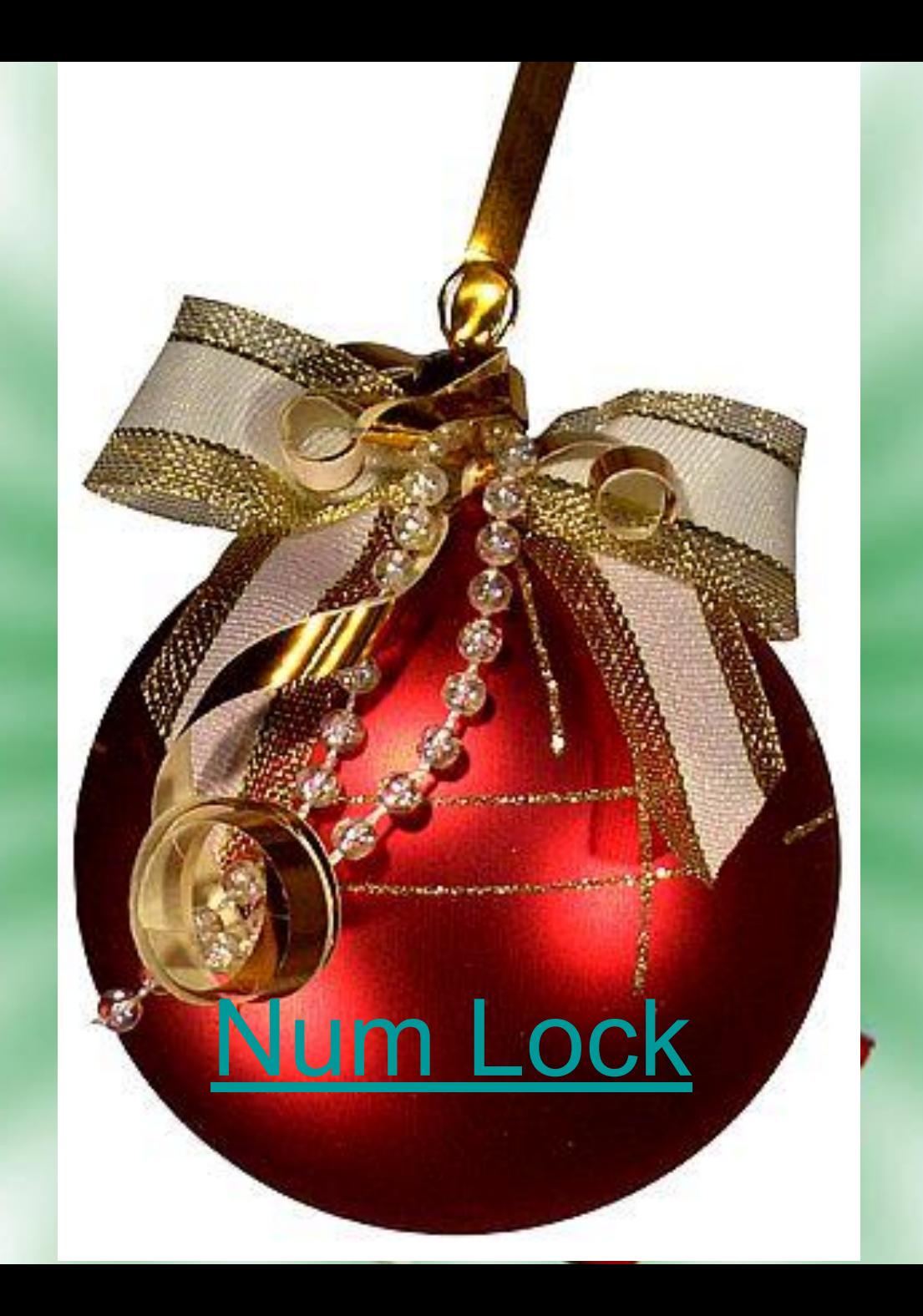

### **ВКЛЮЧАЕТ РЕЖИМ ВВОДА ЦИФР НА МАЛОЙ ЦИФРОВОЙ КЛАВИАТУРЕ**

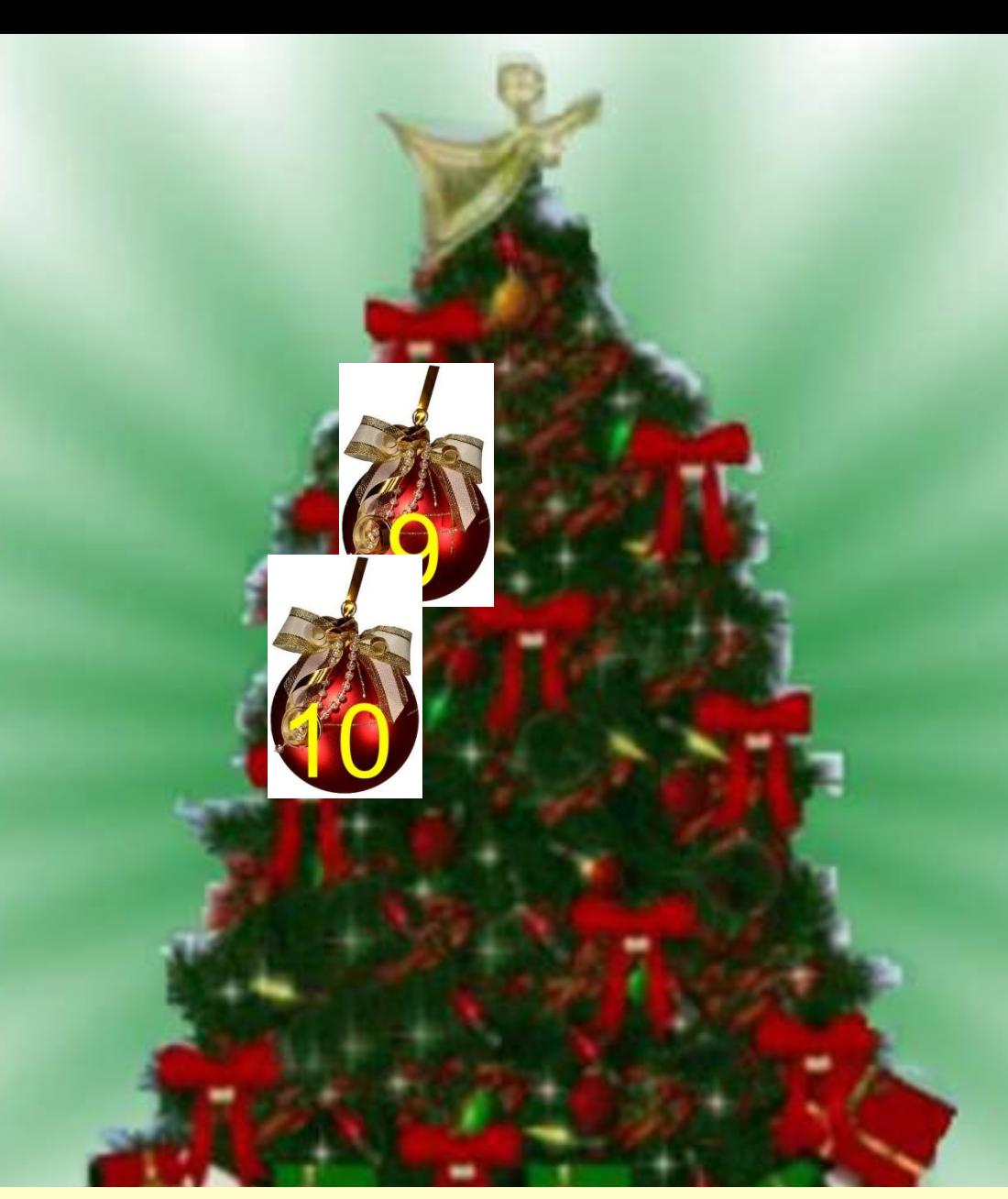

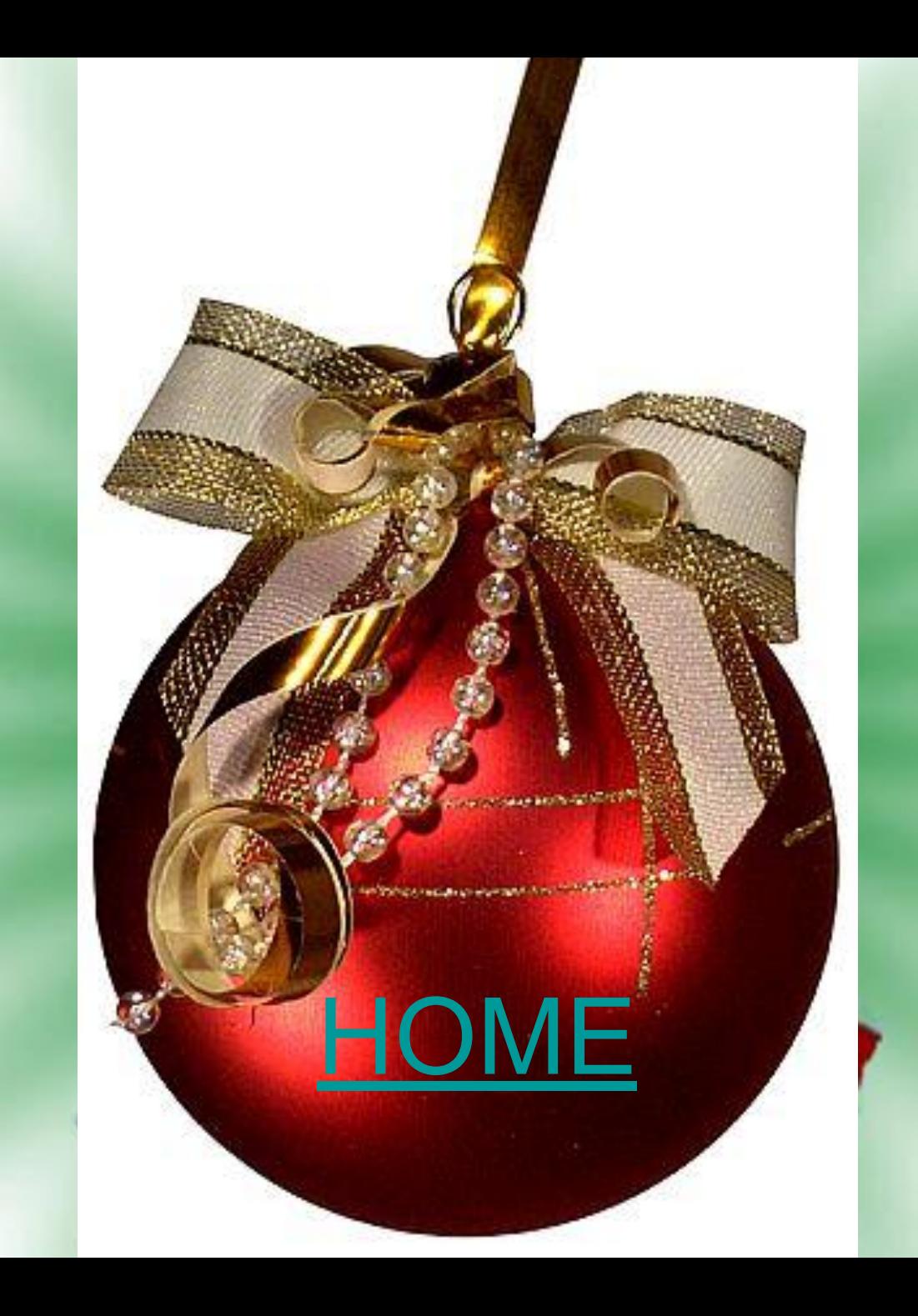

## ПЕРЕМЕЩАЕТ КУРСОР В НАЧАЛО СТРОКИ

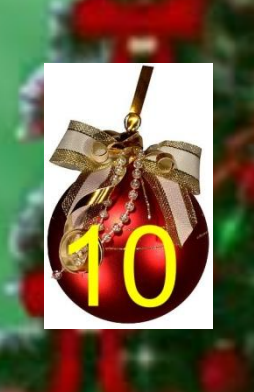

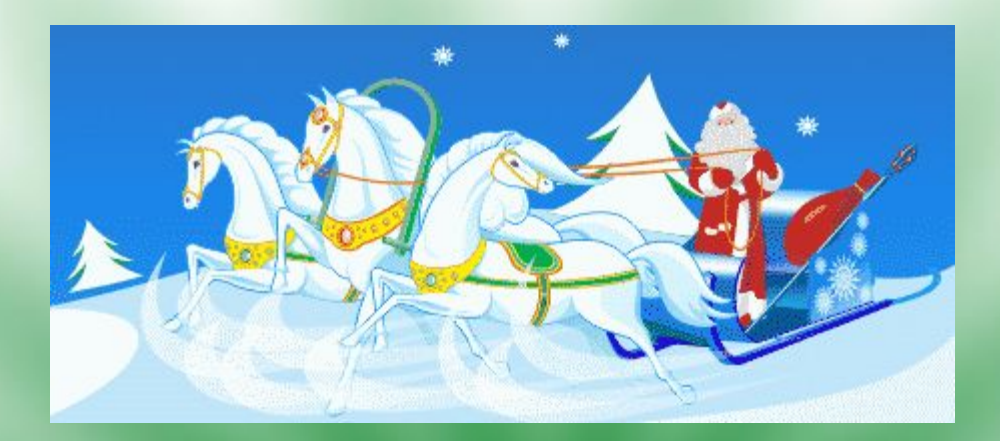

### **I вариант -** *создать ПОЗДРАВЛЕНИЕ С НОВЫМ ГОДОМ*

**II ВАРИАНТ - СОЗДАТЬ ПРОГРАММУ КАРНАВАЛА**

**III ВАРИАНТ - СОЗДАТЬ ПРИГЛАШЕНИЕ НА КАРНАВАЛ**

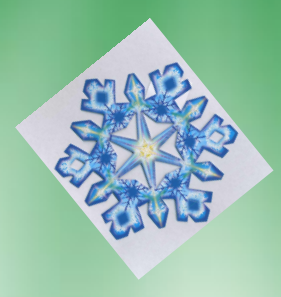

**I вариант – Поздравительная открытка.**

*Новогодняя открытка*

**Пусть Новый год здоровья Вам прибавит! Пусть Новый год Вам счастье принесет! И все хорошее оставит, А все плохое унесет! Пусть Новый Год волшебной сказкой В ваш дом тихонечко войдет, И счастье, радость, доброту и ласку Вам в дар с собою принесет! Желаем здоровья - ведь часто его не хватает, Веселья желаем - оно никогда не мешает. Удачи желаем - она ведь приходит нечасто. И просто желаем огромного личного счастья**

#### **II вариант –Программа Карнавала**

*Программа Карнавала:*

**Весёлые шутки, розыгрыши импровизации. Хоровод вокруг ёлки с Дедом Морозом и Снегурочкой. Забавные конкурсы и викторины. Новогодняя почта и дискотека Подарки из волшебного мешка Деда Мороза. Пусть новогодний Дед Мороз Подарит счастья целый воз, Здоровья крепкого в придачу, Во всем задуманном удачу, Мира, дружбы, шуток, ласки, Чтобы жизнь была, как в сказке.**

#### **III вариант – Приглашение на Карнавал.**

*Приглашение на Карнавал*

Приглашаем, приглашаем! Всех на Новогодний бал. Скоро, скоро возле ёлки Состоится карнавал. Новый год стучится в двери Время движется вперед. Приглашаем, приглашаем! Скоро Новый год придёт Пропуск на карнавал: Праздничное настроение Радостные улыбки и весёлый смех Забавный костюм Таинственная маска Сюрприз – поздравление для лучшего друга. **Фон: Формат ⇒ фон ⇒ выбрать цвет фона** 

Вставит рисунок из файла: Вставка⇒ рисунок из ⇒ файла<sub> $\implies$ </sub>выбрать **ветавить** 

**Таблица невидимая: выделить таблицу** в на панели **инструментов внешние границы или все границы**

<u>Текст в виде списка:</u> выделить текст <sub>→</sub> Формат <sub>→</sub> **Список выбрать изменить знак маркера ок**

**Копирование текста: открыть папку «Новый год» открыть документ выделить его правая кнопка копировать вернуться правая кнопка вставить** $\implies$ 

### Используемые ресурсы:

- 1. http://www.newyear2006.ru/
- 2. http://images.yandex.ru
- 3. http://images.google.ru
- 4. http://www.prazdnik.by
- 5. http://www.solnet.ee
- 6. festival@1september.ru

## Спасибо за внимание!